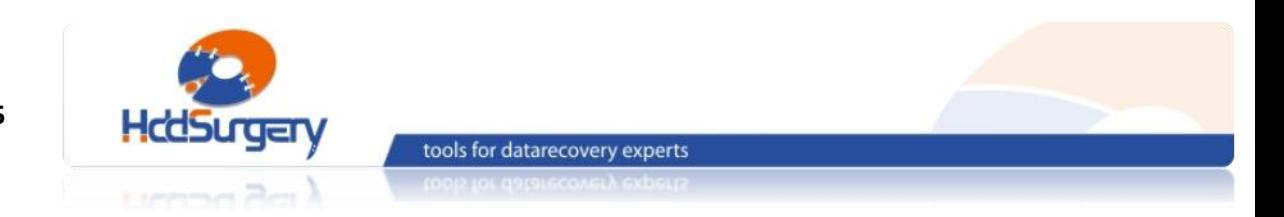

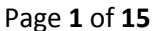

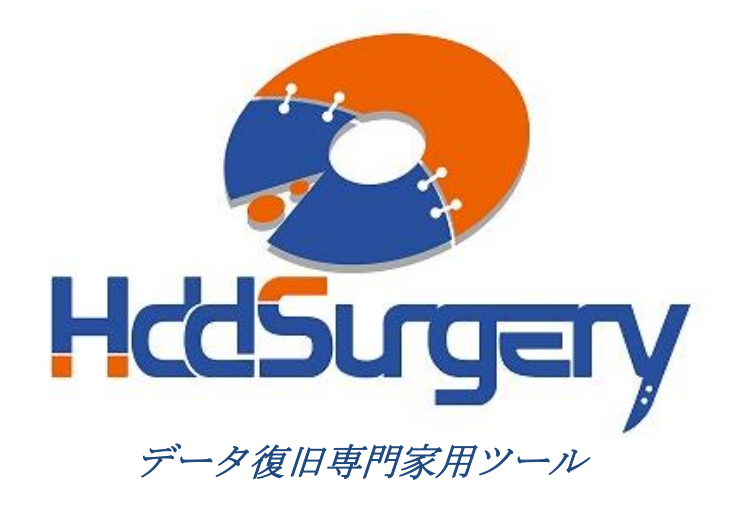

# *HddSurgery™* ヘッド交換ツールガイド

- *HDDS Sam T133/T166 p2-3 (2-3* プラッター *)*
- *HDDS Sam F1/F2/F3 p2-3 (2-3* プラッター*)*

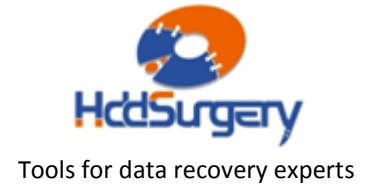

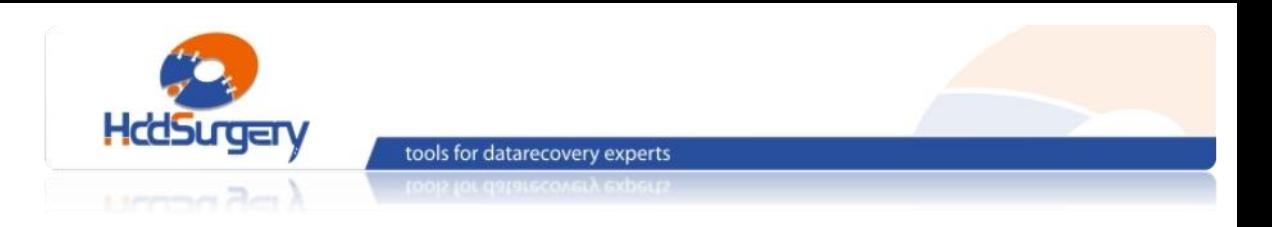

目次:

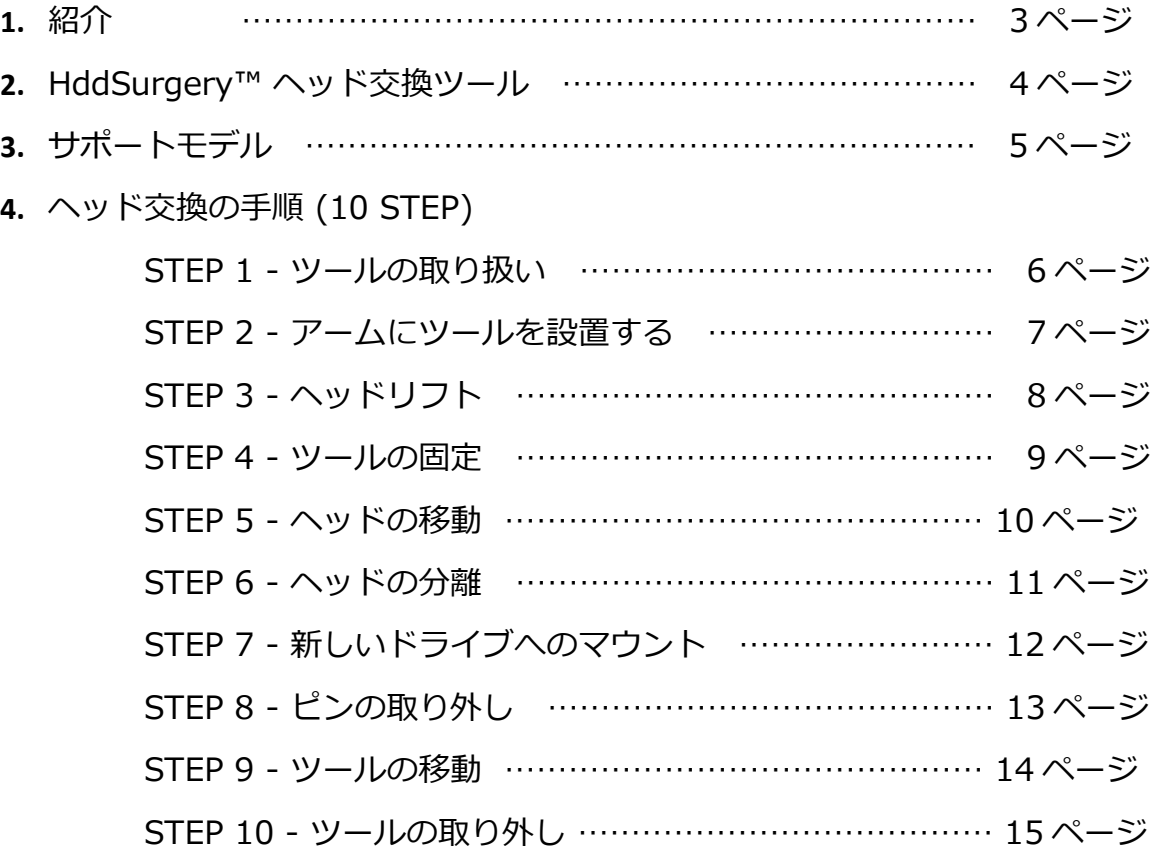

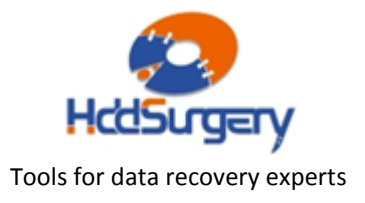

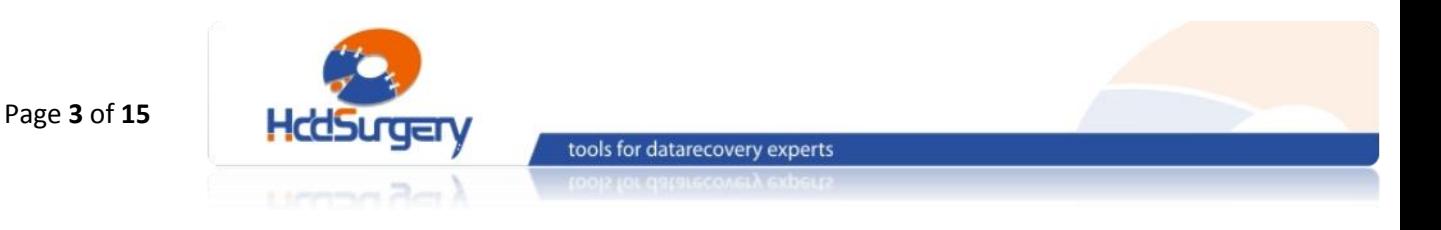

1. 紹介

このガイドは、弊社ツールの使用方法に関する簡易マニュアルです。 このガイドでは、使用者がデータ復旧経験を有する上級者であることを想定していますので、 初心者向けの教育には適しておりません。

このツールを使用するには、適切なソフトウェアのサポートが必要です。ACE Lab、 Salvation Data、Copy-r などの、十分に実績のあるメーカーの製品を使用することをお勧 めします。

HddSurgeryTM ツールがなくてもデータ復旧作業は可能ですし、場合によっては一 般的なヘッド交換方法でも十分です。HddSurgeryTM が開発された目的は、故障ドライブの ヘッド交換作業の安全性を保証することです。HddSurgeryTM ツールを使用すれば、読み 込み・書き込みヘッドとプラッターの接触を防ぐことができます。正しい教育を受けること で、高度なデータ復旧作業も可能になります。

経験豊富な専門家は、このツールがなくても復旧作業ができますが、このツールを 使用することによって、より高い安全性を得ることができます。

接触しないとは、故障ドライブからヘッドを取り外し、ドナーに取り付ける時、ヘ ッドとヘッドの接触、ヘッドとプラッターが接触しないという意味です。古い方法では接触 する場合があり、物理損傷があるドライブの場合には、特に接触する可能性が高くなります。

 $H$ ddSurgery<sup>™</sup>は、このツールを通じて発生する損傷に関して責任を負いません。 HddSurgeryTM は、ドライブのデータ損傷に関して責任を負いません。

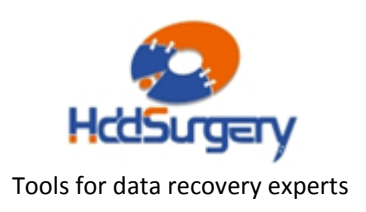

# 2. HddSurgery™ ヘッド交換ツール

Samsung ハードドライブは、プラッター上にヘッドをパーキングするタイプ で、ドライブの電源を切るとヘッドが安全な表面へ移動します。ヘッドがこの位置 にあると、ドライブはモーターを必要なスピードで回転させることができます。

HDDSurgeryTM ヘッド交換ツールの目的は、ヘッドがプラッターのデータエ リアを安全に移動するようにすることと、不必要な接触を防止することです。

■ HDDS Sam T133/T166 p2-3 (2-3 プラッター)

このヘッド交換ツールは、2-3 枚のプラッターを持つ Samsung T133 と Samsung T166 のヘッド交換作業用です。

■ HDDS Sam F1/F2/F3 p2-3 (2-3 プラッター)

このヘッド交換ツールは、2-3 枚のプラッターを持つ Samsung F1 と F2 と F3 のヘッド交換作業用です。

2つのツールの使用方法に違いはないので、HDDS Sam T133/T166 p2-3 を 例に説明します。

全ての作業段階で、ヘッドとプラッターが接触する可能性はありません。ヘッドは データのないエリアからリフトされて、プラッターの上を安全に移動します。分解 したヘッドをドナードライブに設置する時も同様です。

Page **4** of **15**

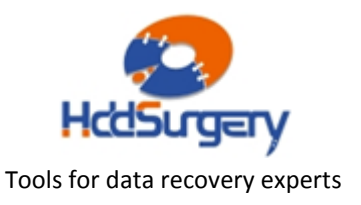

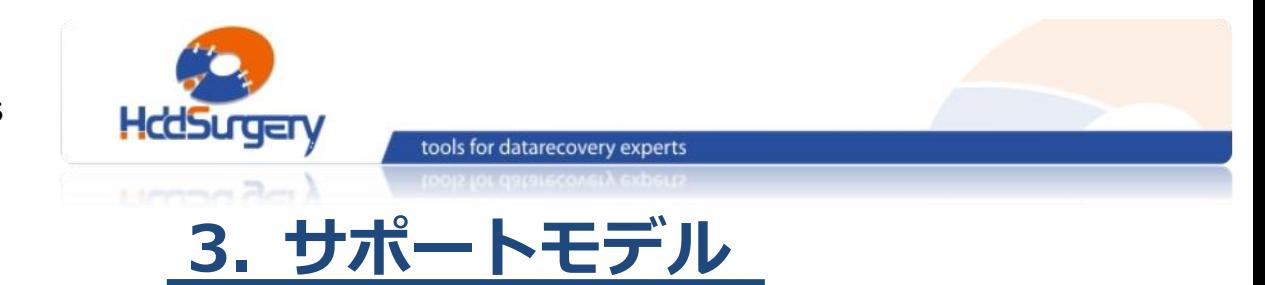

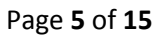

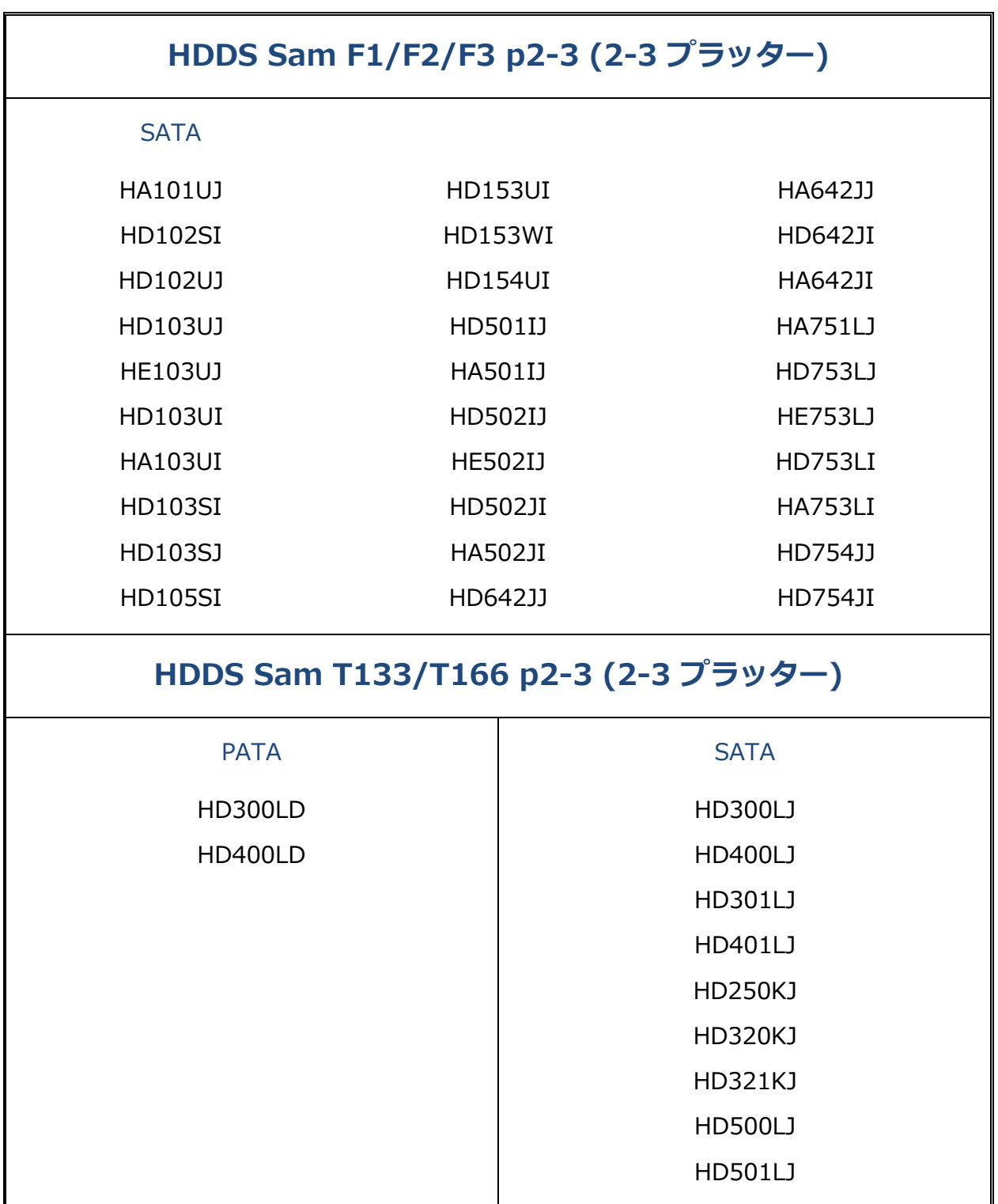

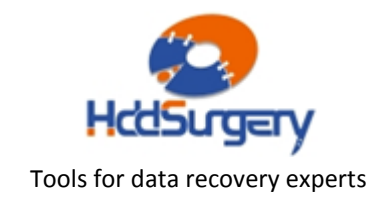

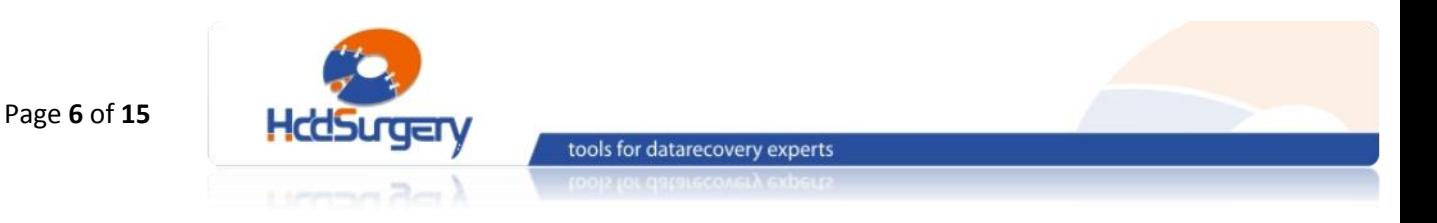

# 4. ヘッド交換の手順

### STEP 1 – ツールの取り扱い

使用しない時は、損傷を防ぐために木箱に保管して下さい。

ツールを木箱から取り出す時には必ずハンドルを持ち、ヘッドリフトパーツ には触らないようにして下さい。

ハードドライブのプラッターは汚れに弱いので、ツールを使用する前によく 掃除して下さい。綿とアルコールで掃除をします。リフトパーツを掃除する時は、 特に注意して下さい。

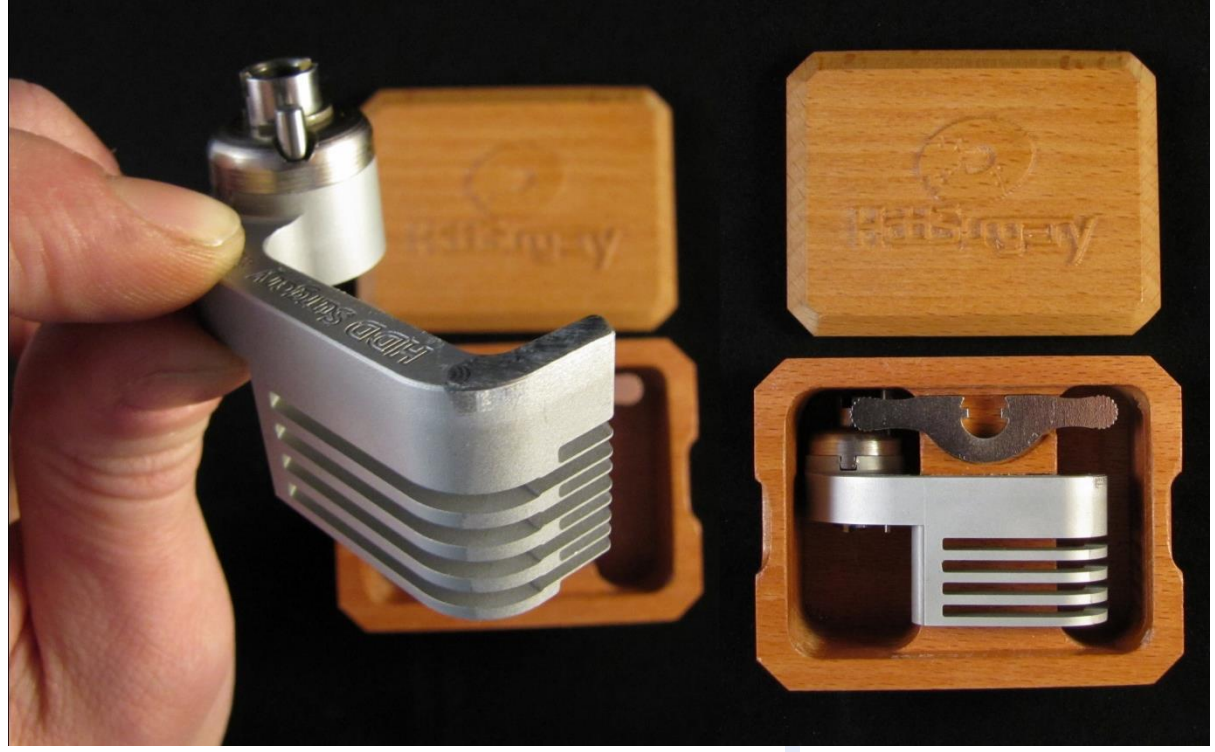

図 1. (ツールの取り扱い)

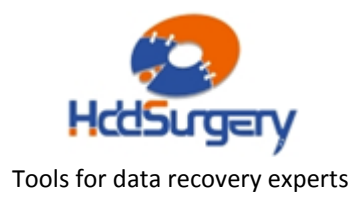

tools for datarecovery experts

# STEP 2 - アームにツールを設置する

ケーブルコンタクトを固定しているネジを外し、コンタクトを引き出します。 引き出す力が強すぎると、コンタクトが飛び出してプラッターを傷つける場合もあ りますので、コンタクトをしっかりと握った状態で引き出して下さい。

ディスクヘッドの穴の中央に慎重にツールを合わせ、ツールの底部とアクチ ュエーターアームの土台が合うように注意して設置します。ネジを締めてツールを 固定します。

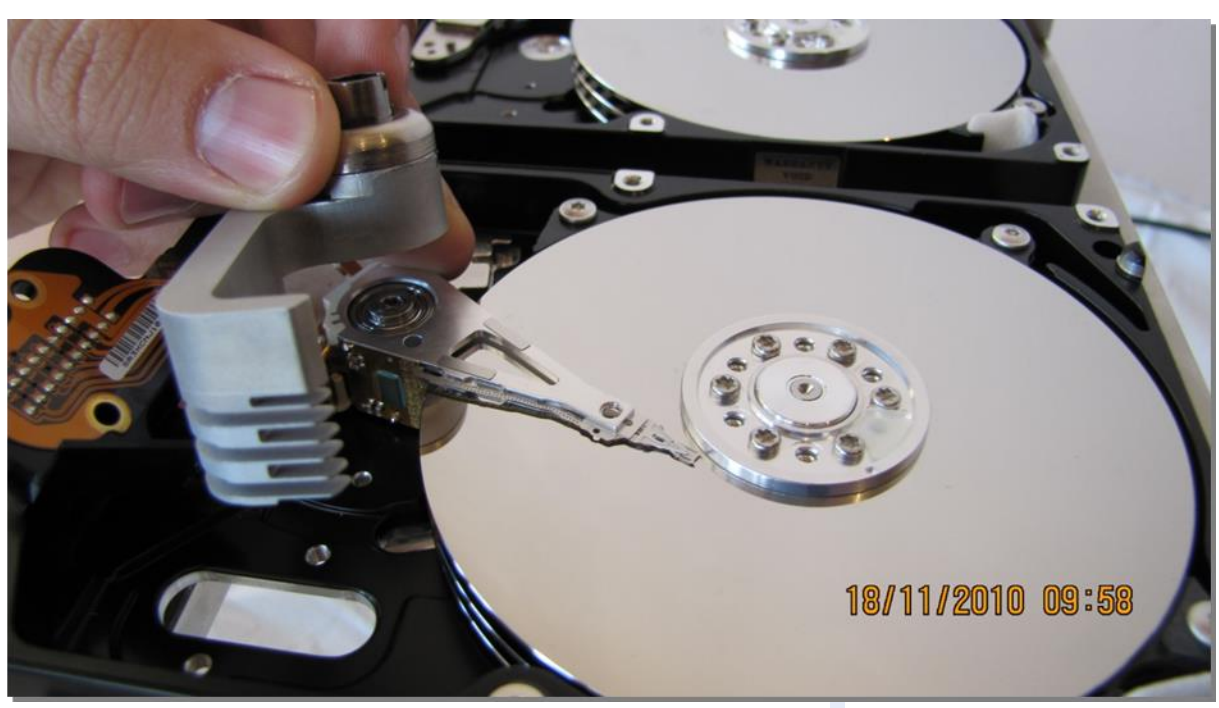

図 2. (ツールのマウント)

ツールがプラッターに接触しないように作業を行います。

### !!! 重要 !!!

ツールの正確な高度を守るために、ネジをしっかりと締めて下さい。

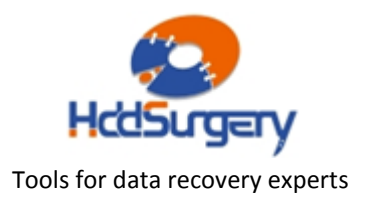

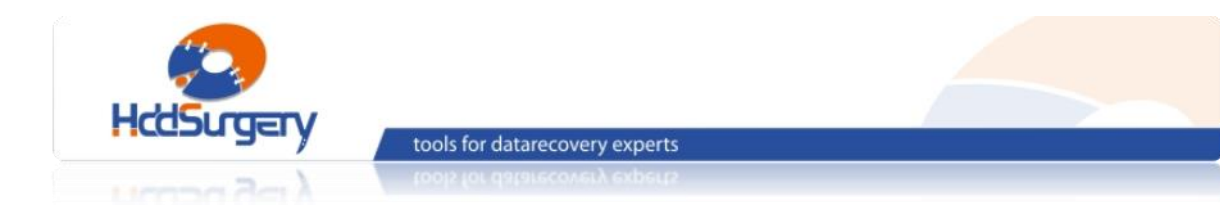

## STEP 3 - ヘッドリフト

ツールの先端を水平方向へ動かして、プラッターの上を移動させます。ツー ルの構造により弱い力でもヘッドがリフトされます。強い力が必要な場合は、ツー ルの位置が正しくない可能性や、そのまま作業することによって HDA に損傷が発 生する可能性があります。できる限り奥までツールを移動させます。

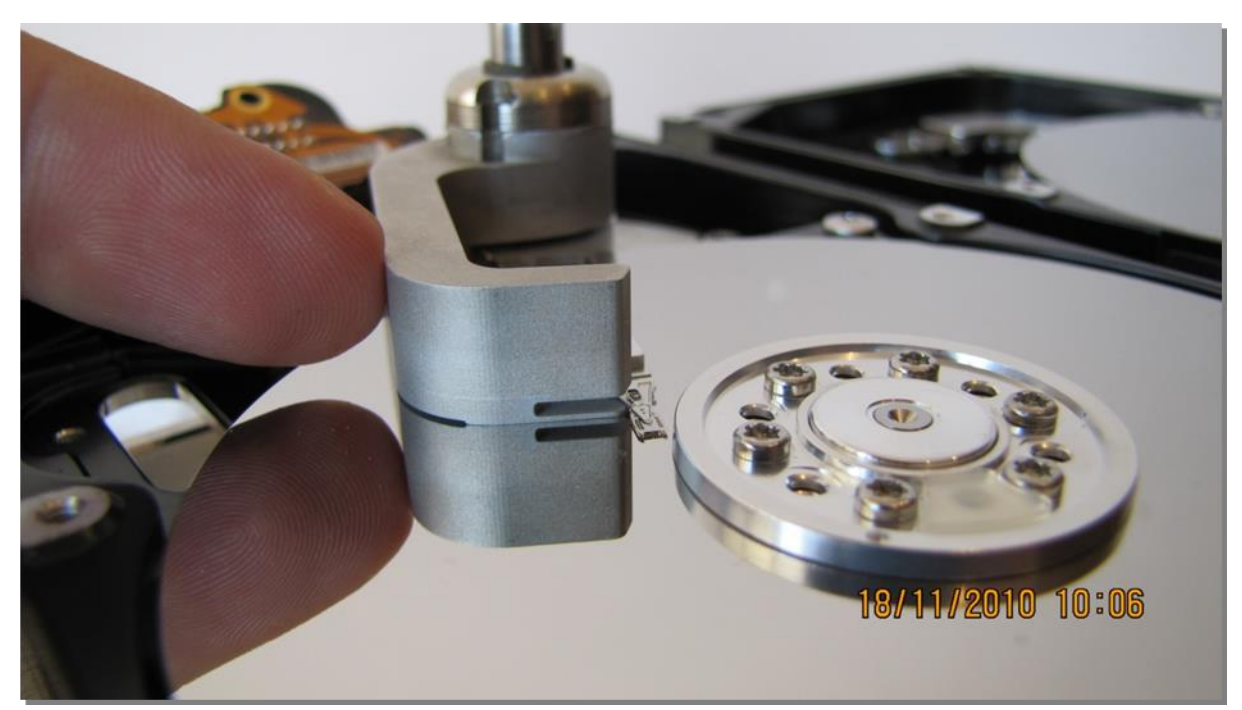

図 3. (ヘッドリフト)

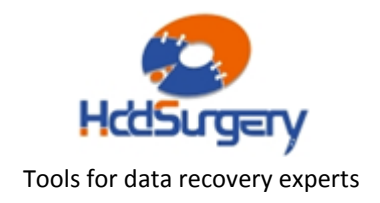

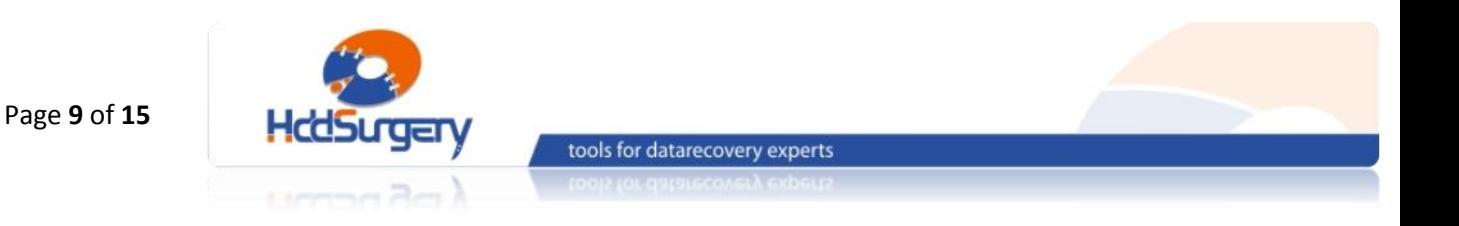

### STEP 4 - ツールの固定

ツールのハンドル部の近くに、ホールがあります。そのホールを、アクチュ エーターアームのホールと一致するようにツールを限界まで移動させます。その後、 ピンを入れてツールを最終的に固定します。

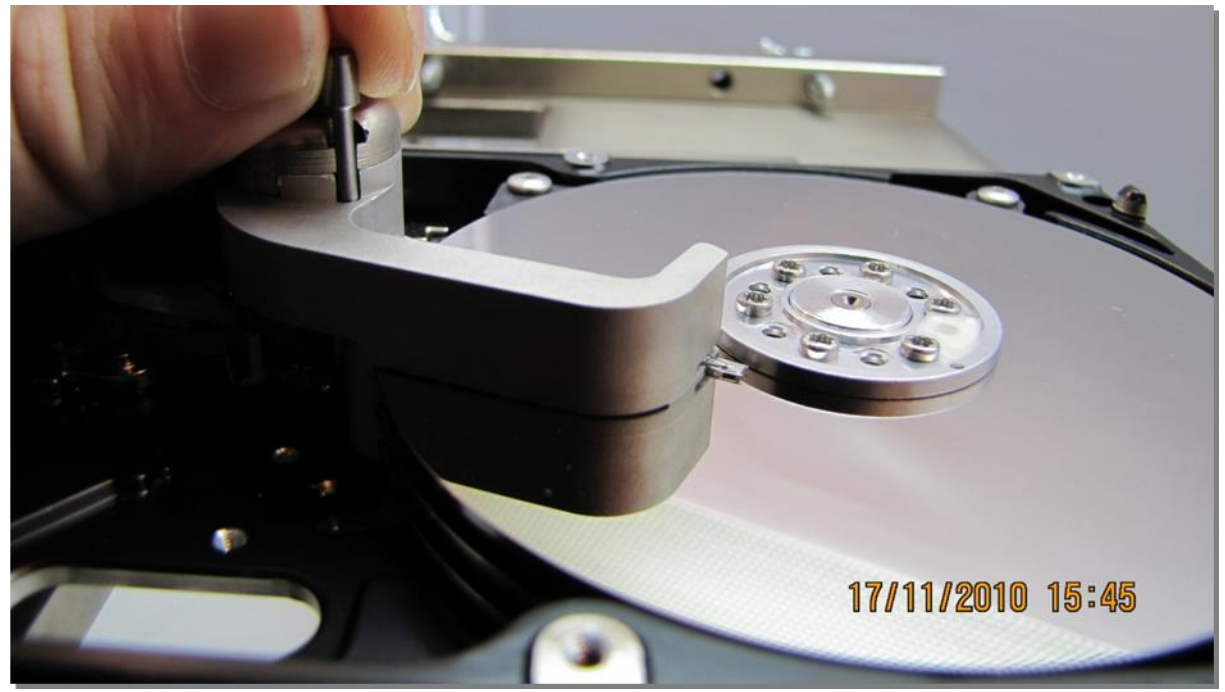

図 4. (ツールの固定)

#### !!!重要!!!

ツールがアクチュエーターアームに確実に固定されないと、

ツールを外す時にヘッドが抜ける可能性があります。

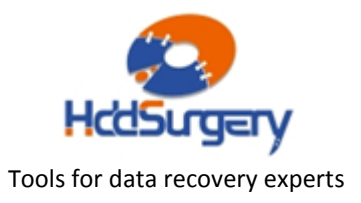

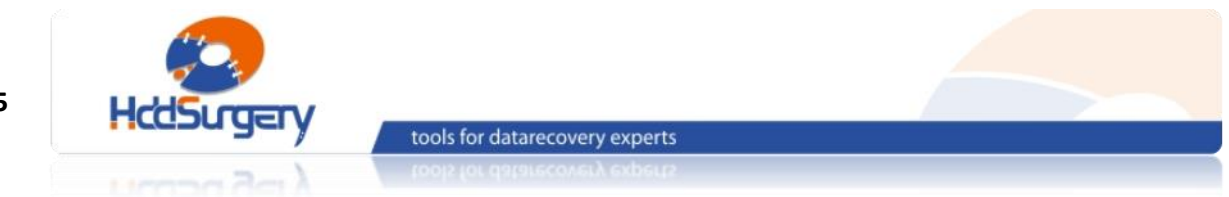

## STEP 5 - ヘッドの移動

#### ツールをプラッターの外部へ移動させます。

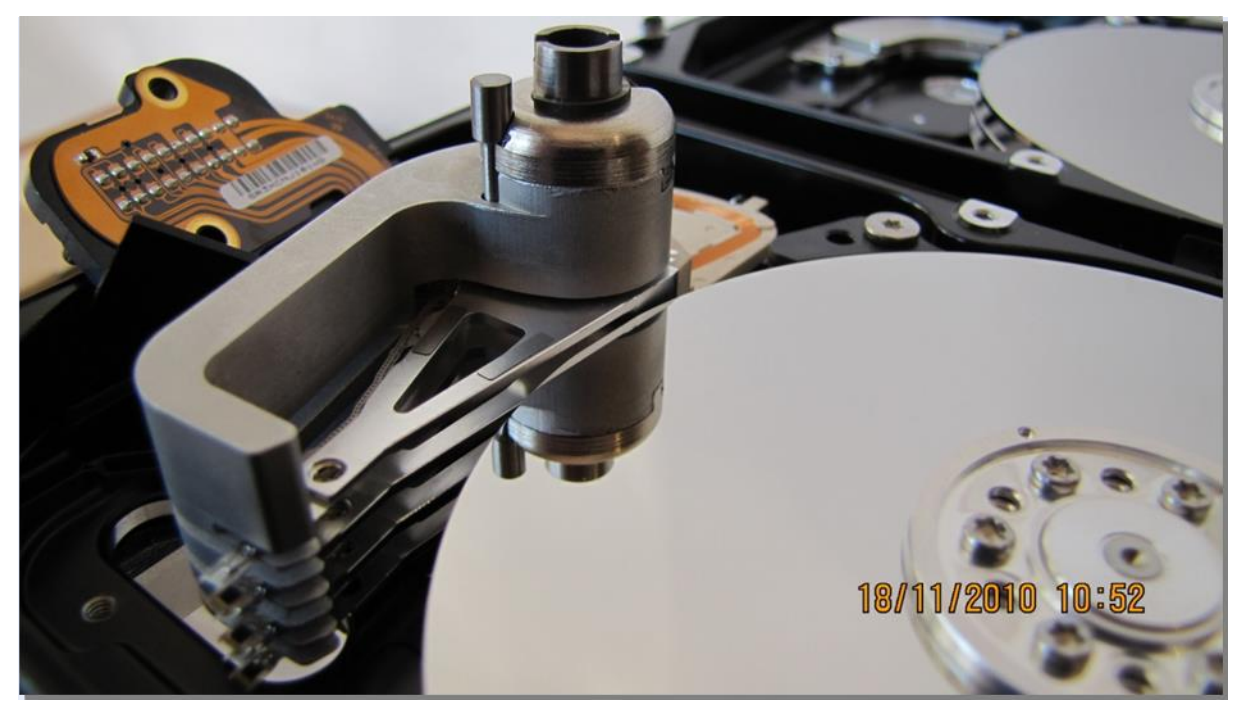

図 5. (プラッターの外側にヘッドを固定したツールを移動させる)

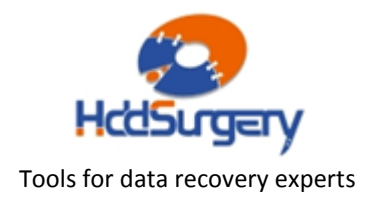

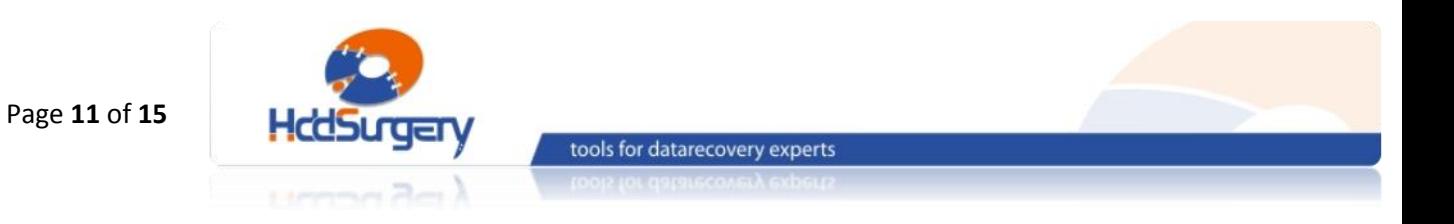

### STEP 6 - ヘッドの分離

スドライバーを使用してツールのネジを外します。その時、ツールとプラッ ターの接触を防止するために、手でツールをしっかりと押さえて下さい。ツールと ヘッドが完全に分離するまで、ドライバーを左側へ回転させます。

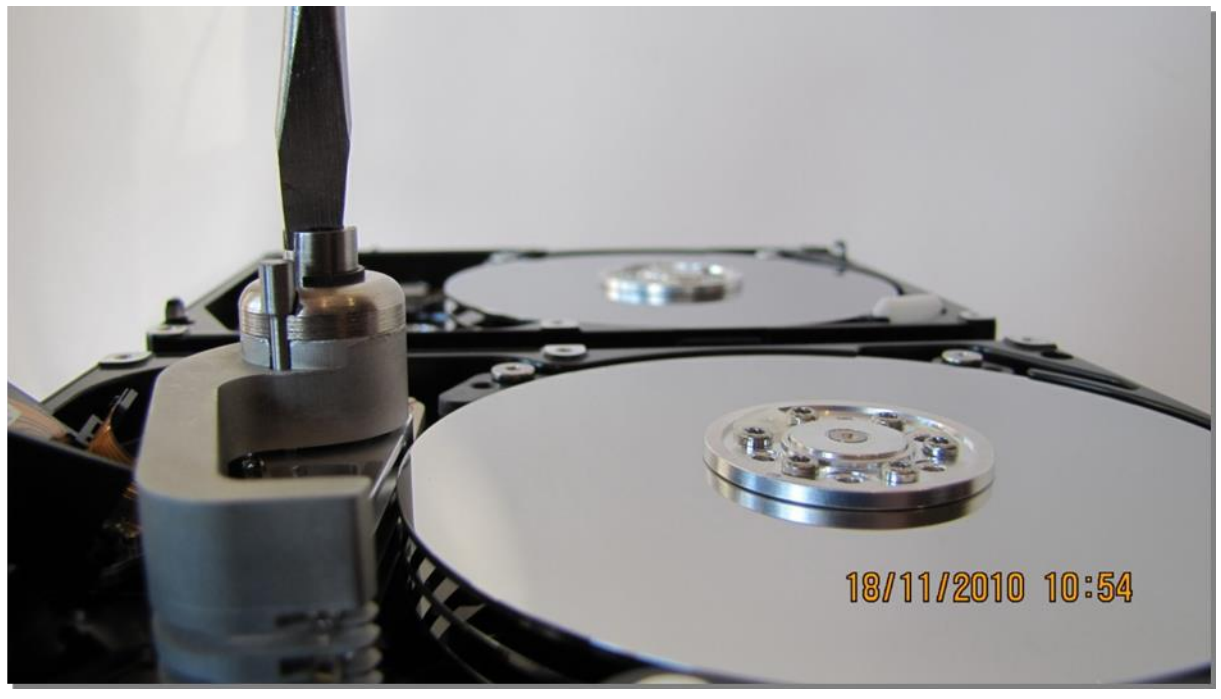

図 6. (ヘッドの分離)

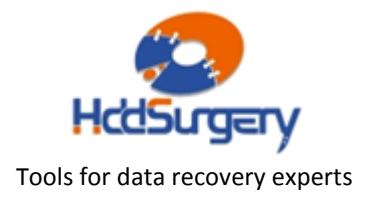

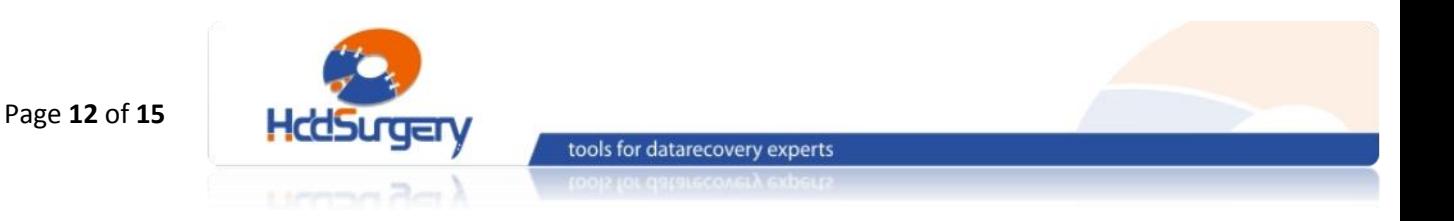

### STEP 7 -障害ドライブにヘッドを設置する

同じドライバーを使用して、障害ドライブにヘッドを設置します。ミスを防 止するために、ネジをしっかりと回して固定します。この作業は、ツールの高度を 同じく守るために必ず行って下さい。ネジは右側へ回転させます。

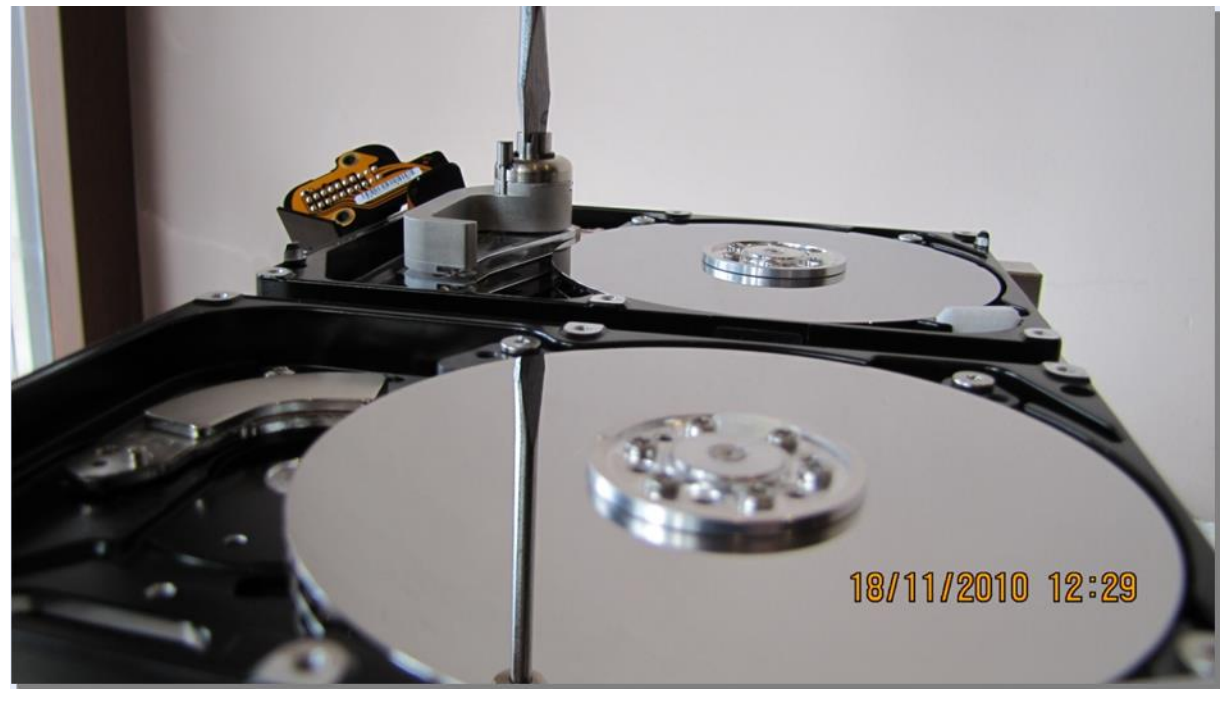

図 7. (ヘッドの設置)

水平方向へ力を入れて、ヘッドをプラッターの中央へ移動させます。

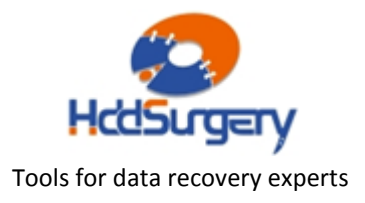

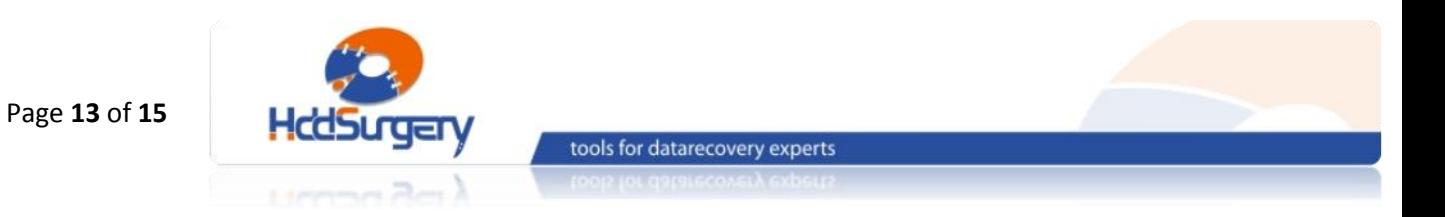

# STEP 8 - ピンの取り外し

#### ヘッドがパーキングゾーンにある状態で、ピンを外します。

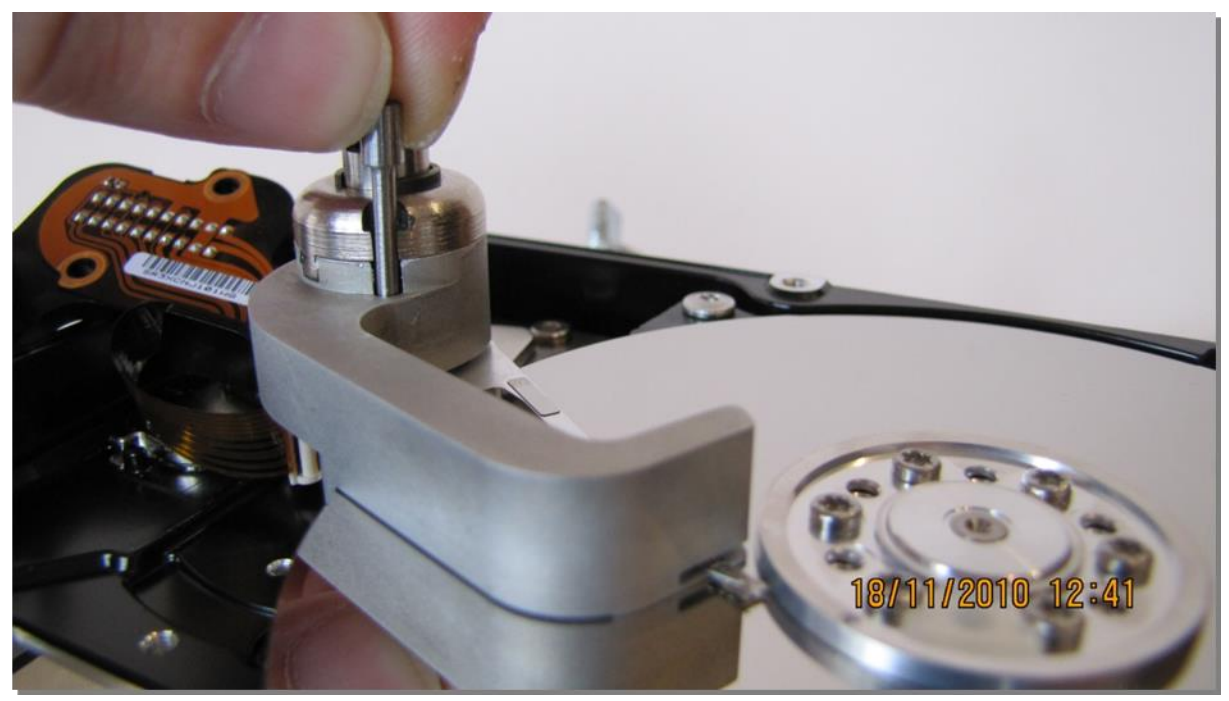

図 8. (ピンの取り外し)

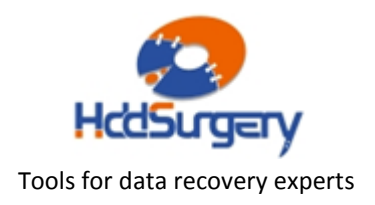

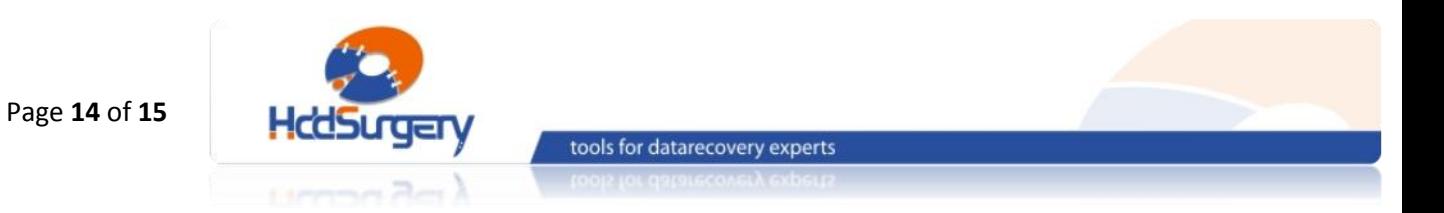

### STEP 9 - ツールの移動

指で水平方向にツールを押して、プラッター外部へ移動させます。

#### !!! 重要 !!!

ツールを移動させるとき、ヘッドの移動を防止するために残りの手でアーム 後部(磁気コイル側)を固定して下さい。

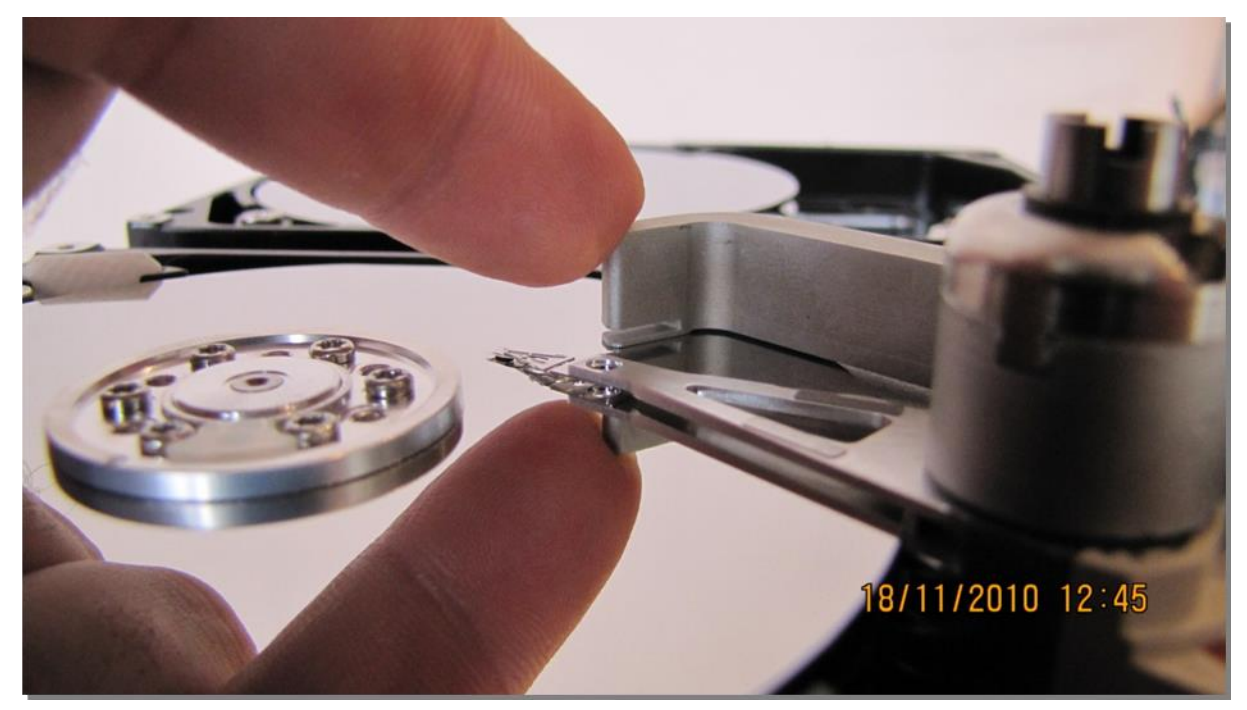

図 9. (ツールをプラッターの外に移動させる)

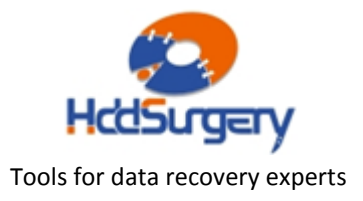

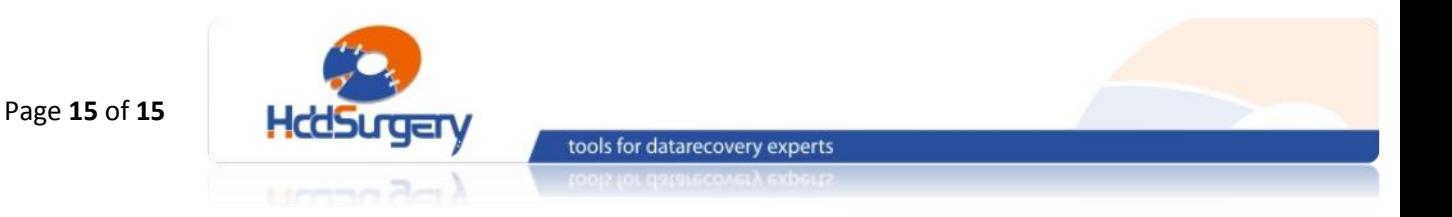

## STEP 10 - ツールの取り外し

ネジを外してツールを取り外します。ネジを緩める際には補助ツールを使用 します。

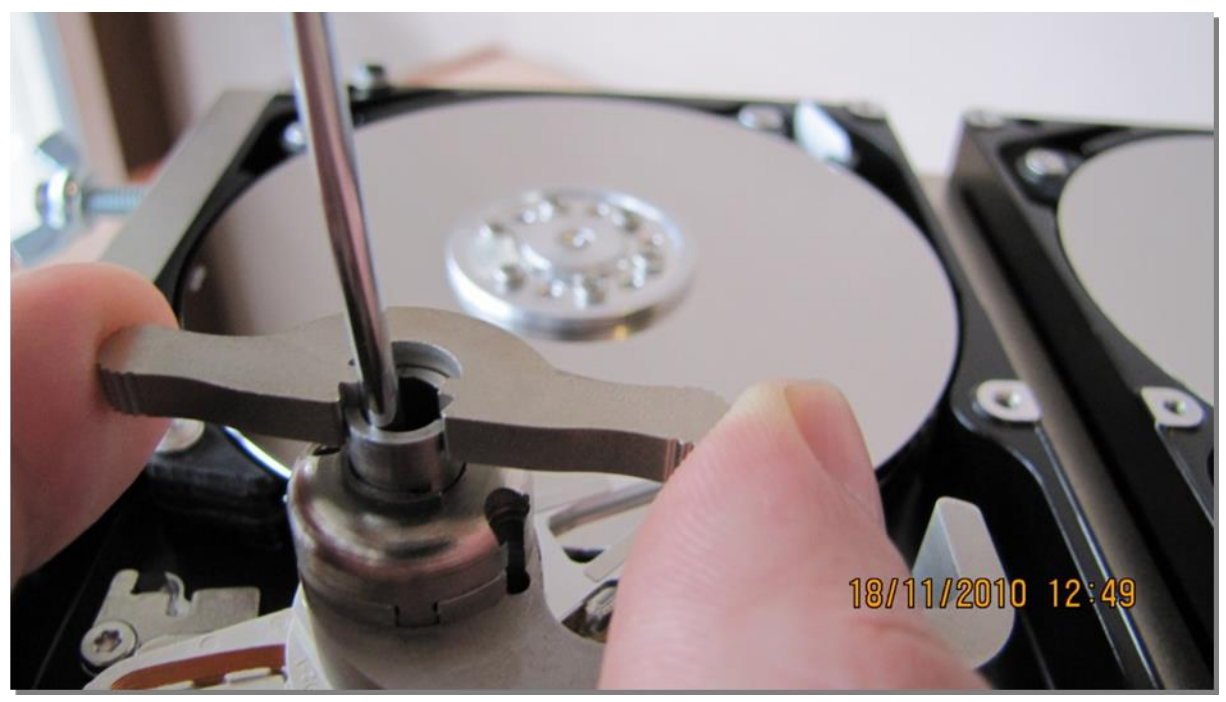

図 10. (補助ツールを使用してツールを取り外す)

ディスクの蓋を閉めて、PCB を装着し、ドライブを組み立てます。

製品詳細ついては、こちらをご覧下さい。

### [http://www.hddsurgery.jp](http://www.hddsurgery.jp/)

YouTube で製品の使用方法を説明した動画をご覧頂くことができます。

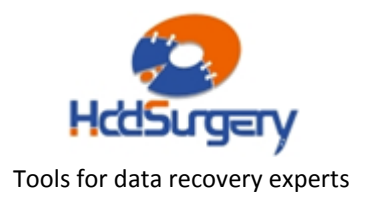